Computer Setup

Guia do Usuário

© Copyright 2006 Hewlett-Packard Development Company, L.P.

Microsoft e Windows são marcas registradas da Microsoft Corporation nos EUA. Bluetooth é marca comercial dos respectivos proprietários e utilizada sob licença pela Hewlett-Packard Company. Intel é uma marca comercial ou registrada da Intel Corporation ou suas subsidiárias nos Estados Unidos e em outros países. Java é uma marca comercial da Sun Microsystems, Inc. nos EUA.

As informações contidas neste documento estão sujeitas a alterações sem aviso. As únicas garantias para produtos e serviços da HP são as estabelecidas nas declarações de garantia expressa que acompanham tais produtos e serviços. Nenhuma informação contida neste documento deve ser interpretada como uma garantia adicional. A HP não será responsável por erros técnicos ou editoriais nem por omissões contidos neste documento.

Primeira edição: maio de 2006

Número de peça: 416133–201

### Conteúdo

#### 1 Acesso ao utilitário Computer Setup

#### 2 Configurações de fábrica no Computer Setup

#### 3 Menus do Computer Setup

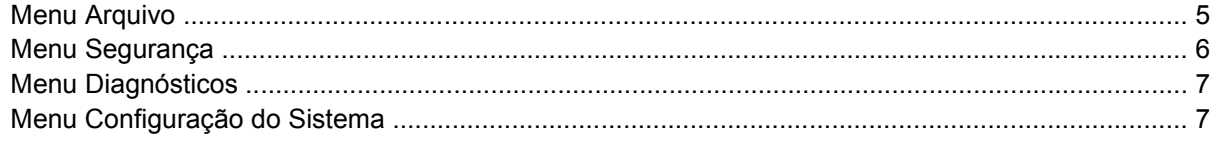

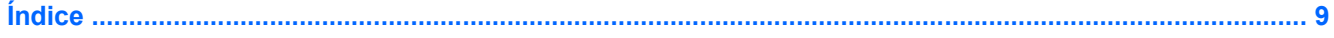

## <span id="page-4-0"></span>**1 Acesso ao utilitário Computer Setup**

O Computer Setup é um utilitário pré-instalado, com base na ROM, que pode ser usado mesmo se o sistema operacional não estiver funcionando ou não carregar.

**Nota** Alguns dos itens de menu do Computer Setup listados neste guia podem não ser suportados por seu computador.

**Nota** Dispositivos apontadores não são suportados no utilitário Computer Setup. É necessário utilizar o teclado para navegar e selecionar opções.

**Nota** Um teclado externo conectado na interface USB só pode ser utilizado pelo Computer Setup se o suporte de herança USB estiver ativado.

As informações e configurações contidas no Computer Setup são acessadas nos menus Arquivo, Segurança, Diagnósticos e Configuração do Sistema.

**1.** Abra o Computer Setup ligando ou reiniciando o computador e, em seguida, pressione f10 enquanto a mensagem "F10 = ROM Based Setup" estiver sendo exibida no canto inferior esquerdo da tela.

No Computer Setup, os seguintes atalhos estão disponíveis:

- Para alterar o idioma, pressione f2.
- Para exibir informações de navegação, pressione f1.
- Para fechar caixas de diálogo abertas e retornar à tela principal do Computer Setup, pressione esc.
- **2.** Selecione o menu **Arquivo, Segurança, Diagnósticos** ou **Configuração do Sistema**.
- **3.** Para sair do Computer Setup, escolha um dos seguintes métodos:
	- Para sair do Computer Setup sem salvar suas preferências, use as teclas de seta para selecionar **Arquivo > Ignorar alterações e sair**. A partir daí, siga as instruções que aparecem na tela.
	- Para salvar suas preferências e sair do utilitário Computer Setup, use as teclas de seta para selecionar **Arquivo > Salvar alterações e sair**. A partir daí, siga as instruções que aparecem na tela.

Suas preferências entram em vigor quando o computador é reiniciado.

## <span id="page-6-0"></span>**2 Configurações de fábrica no Computer Setup**

Para retornar todas as configurações no utilitário Computer Setup aos valores definidos na fábrica:

**1.** Abra o Computer Setup ligando ou reiniciando o computador e, em seguida, pressione f10 enquanto a mensagem "F10 = ROM Based Setup" estiver sendo exibida no canto inferior esquerdo da tela.

No Computer Setup, os seguintes atalhos estão disponíveis:

- Para alterar o idioma, pressione f2.
- Para exibir informações de navegação, pressione f1.
- Para fechar caixas de diálogo abertas e retornar à tela principal do Computer Setup, pressione esc.
- **2.** Utilize as teclas de seta para selecionar **Arquivo > Restaurar padrões** e, em seguida, pressione Enter.
- **3.** Quando a caixa de diálogo de confirmação for exibida, pressione f10.
- **4.** Marque a caixa de seleção **Restaurar padrões** e pressione enter.
- **5.** Para confirmar a restauração, pressione f10.
- **6.** Para salvar suas preferências e sair do utilitário Computer Setup, use as teclas de seta para selecionar **Arquivo > Salvar alterações e sair**. A partir daí, siga as instruções que aparecem na tela.

Suas preferências entram em vigor quando o computador é reiniciado.

**Nota** Suas configurações de senha e segurança não são alteradas quando as configurações de fábrica são restauradas.

₽

## <span id="page-8-0"></span>**3 Menus do Computer Setup**

As tabelas de menu apresentadas nesta seção fornecem uma visão geral das opções do utilitário Computer Setup.

 $\begin{bmatrix} \frac{1}{2} & \frac{1}{2} \\ \frac{1}{2} & \frac{1}{2} \end{bmatrix}$ 

**Nota** Alguns dos itens de menu do Computer Setup listados neste capítulo podem não ser suportados por seu computador.

### **Menu Arquivo**

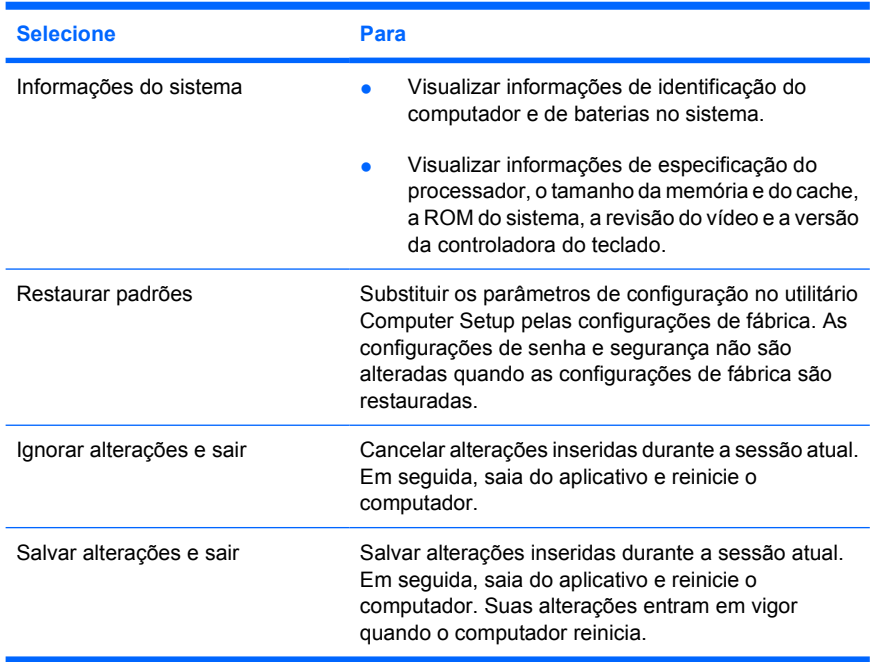

### <span id="page-9-0"></span>**Menu Segurança**

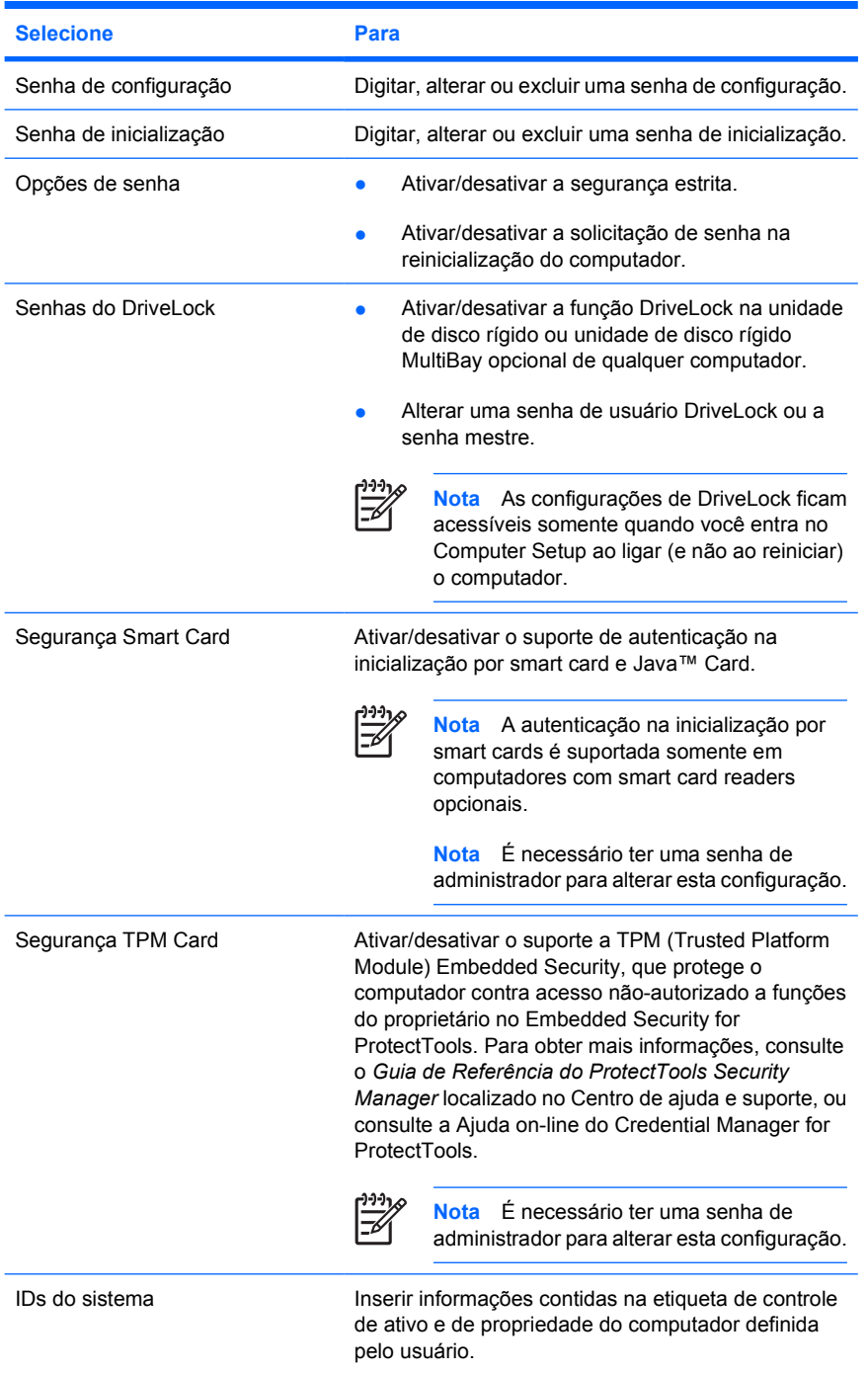

### <span id="page-10-0"></span>**Menu Diagnósticos**

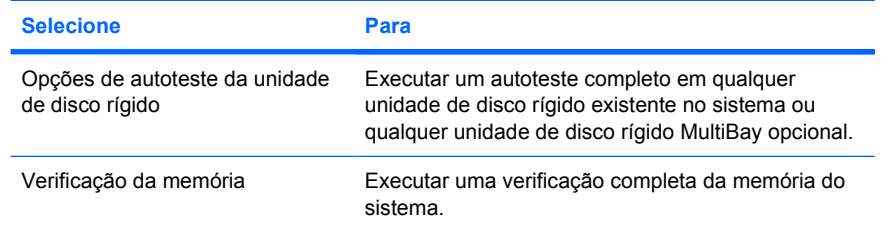

### **Menu Configuração do Sistema**

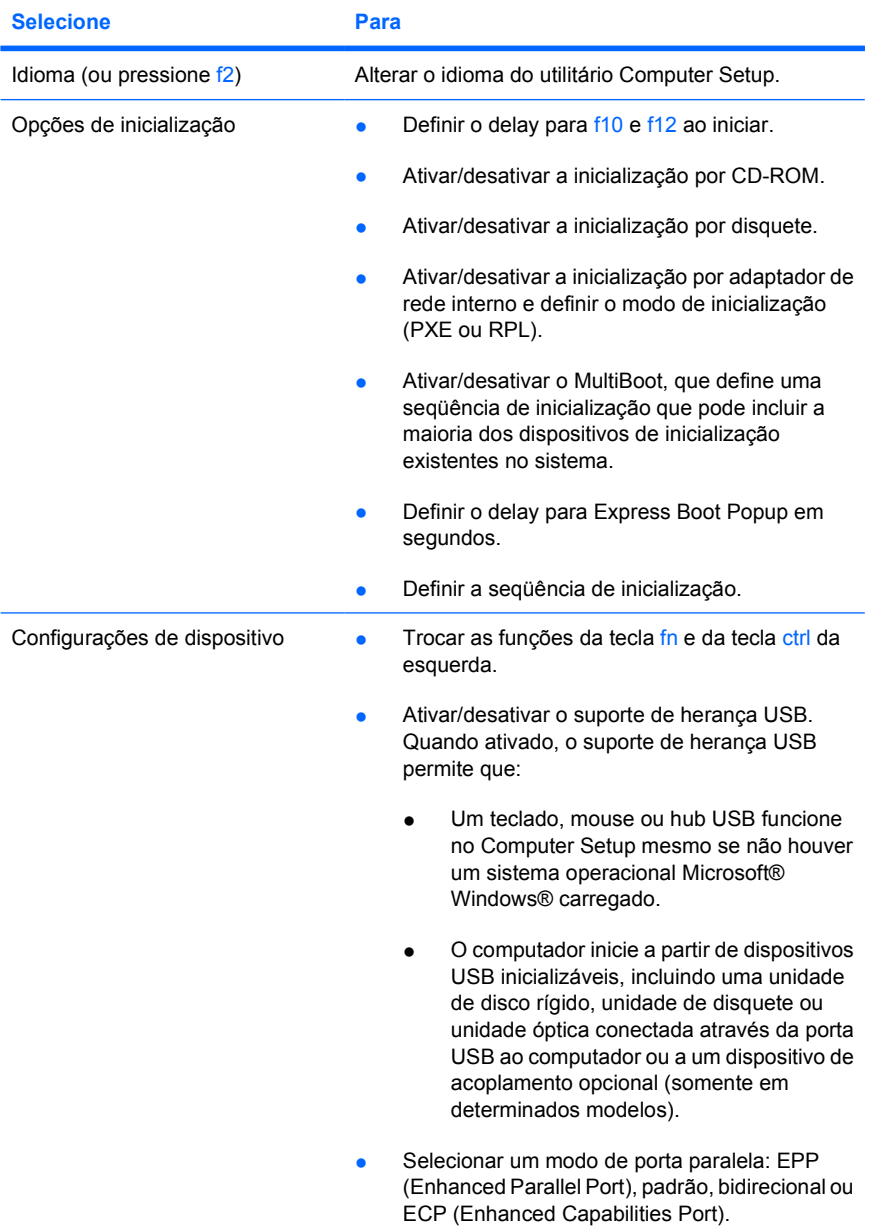

<span id="page-11-0"></span>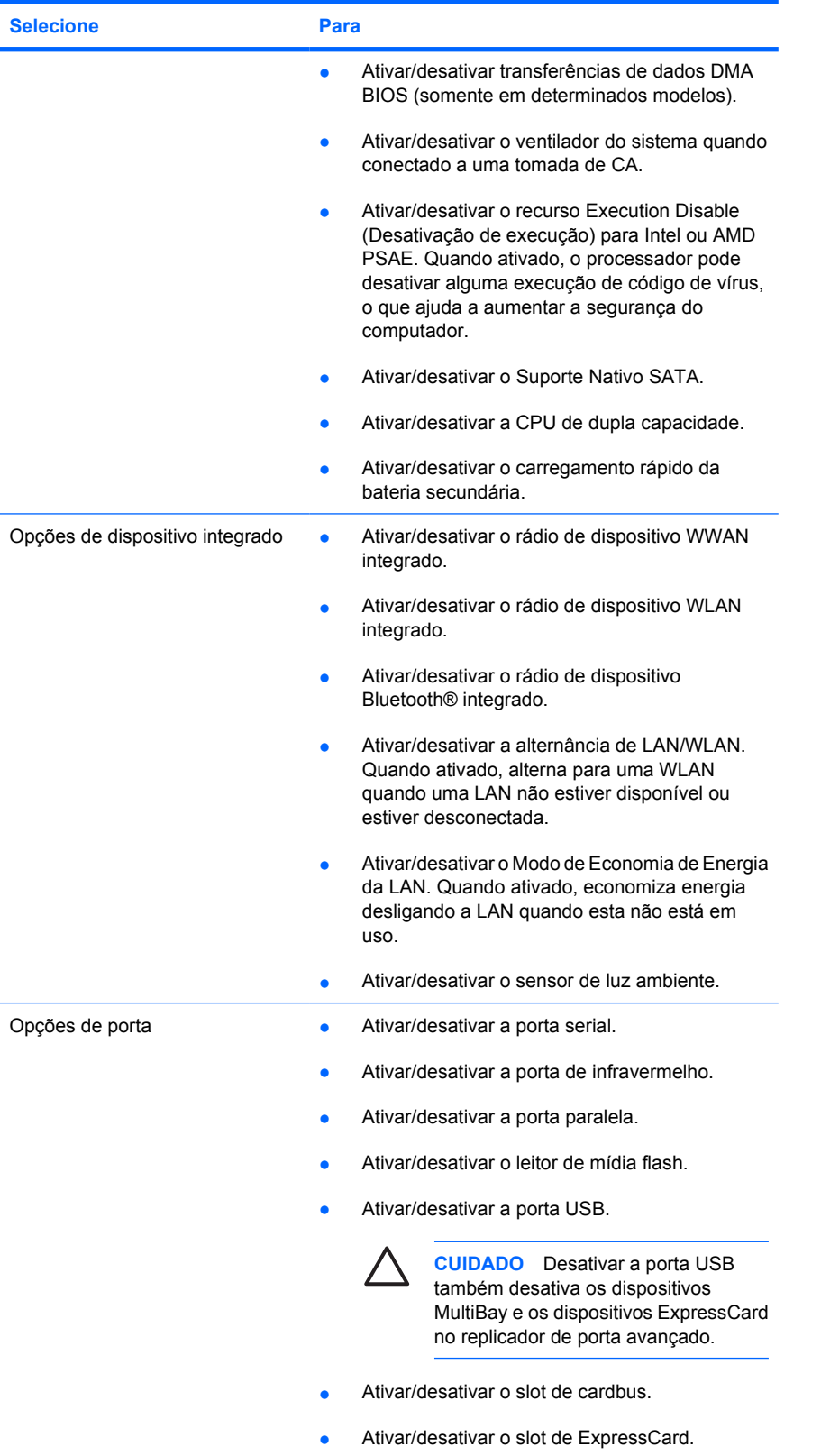

# <span id="page-12-0"></span>**Índice**

#### **C**

Computer Setup acesso [1](#page-4-0) menu Arquivo [5](#page-8-0) menu Configuração do Sistema [7](#page-10-0) menu Diagnósticos [7](#page-10-0) menu Segurança [6](#page-9-0) restauração de padrões [3](#page-6-0)

#### **E**

Execution Disable (Desativação de execução) [8](#page-11-0)

#### **I**

idioma, alteração no Computer Setup [7](#page-10-0) informações do sistema [5](#page-8-0)

#### **M**

menu Arquivo [5](#page-8-0) menu Configuração do Sistema [7](#page-10-0) menu Diagnósticos [7](#page-10-0) menu Segurança [6](#page-9-0) Modo de Economia de Energia da LAN [8](#page-11-0) modo de porta paralela [7](#page-10-0)

#### **O**

opções de inicialização [7](#page-10-0)

#### **R**

restaurar padrões [3](#page-6-0)

#### **S**

senhas [6](#page-9-0) seqüência de inicialização [7](#page-10-0) suporte de herança USB [7](#page-10-0)

#### **T**

teste da unidade de disco rígido [7](#page-10-0)

#### **U**

unidades, seqüência de inicialização [7](#page-10-0) utilitário de configuração acesso [1](#page-4-0) menu Arquivo [5](#page-8-0) menu Configuração do Sistema [7](#page-10-0) menu Diagnósticos [7](#page-10-0) menu Segurança [6](#page-9-0) restauração de padrões [3](#page-6-0)

#### **V**

ventilador do sistema [8](#page-11-0) verificação da memória [7](#page-10-0)

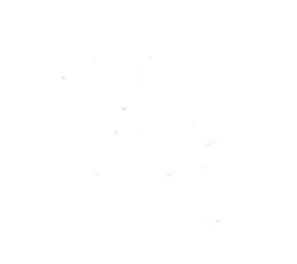